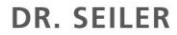

**UND KOLLEGEN** 

**Praxisklinik für Oralchirurgie Mund-, Kiefer- und Gesichtschirurgie Zahnärztliche Implantologie und Implantatplanung**

Echterdinger Straße 7 · 70794 Filderstadt Telefon: 0711 70094-70 / Fax -71 E-mail: info@implantologie-stuttgart.de

Medizinzentrum im Nanz-Center (3. OG) Kolbstraße 2 73230 Kirchheim unter Teck Telefon: 07021 931997-0 / Fax -33

## **Anleitung Ez3D2009 Viewer Installation (Kurzversion)**

- 1. CD / DVD ins CD/DVD Rom Laufwerk einlegen
- 2. Arbeitsplatz / Computer starten -> CD/DVD Rom Laufwerk anklicken.
- 3. Auf der CD / DVD befindet sich eine "Launcher.exe" die doppelt anklicken
- 4. Die Installationsroutine startet, man klickt nur auf Next oder Weiter, das Programm (Ez3D2009 Viewer) installiert sich
- 5. Nach der Installation fängt der Viewer an, die Datensätze reinzuladen.

Eine ausführliche Anleitung kann im Internet unter [www.implantologie-stuttgart.de](http://www.implantologie-stuttgart.de/) (Bereich: Überweiser) herunterladen werden.

Bei Installationsproblemen stehen wir ihnen gerne telefonisch zur Verfügung.